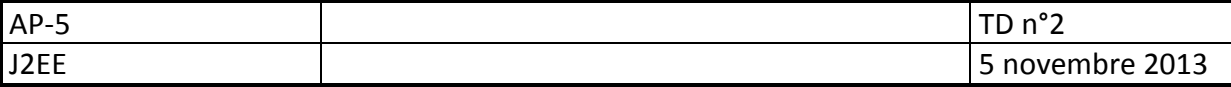

# *Objectifs*

*Gestion des informations temporaires, sessions et cookies JSP et servlets, mise en place d'un contrôleur* 

# **Prérequis**

- **Java Runtime Environnement** (http://www.java.com/fr/download/) (JRE Java 7)
- IDE Eclipse utilisé : *Eclipse kepler* for *java EE developers* (http://www.eclipse.org/downloads/)
- serveur Web (conteneur de Servlet) : **Apache Tomcat 7**

# **Liens**

JSP 2.0 référence : http://java.sun.com/products/jsp/syntax/2.0/syntaxref20.html Java EE API : http://docs.oracle.com/javaee/7/api/

# **Session**

 **Utilisation de l'objet session (HttpSession) API** http://java.sun.com/javaee/5/docs/api/javax/servlet/http/HttpSession.html

**Pour les pages JSP qui utilisent l'objet session (true par défaut)** 

```
<%@ page session="true" %>
```
#### **Création d'une variable de session :**

session.setAttribute("nom", value);

et Value peut être un objet :-)

### **Lecture d'une variable de session :**

String aValue= session.getAttribute("nom");

Il peut être nécessaire de trans-typer le retour

KMaClasse aValue= (KMaClasse)session.getAttribute("instance");

### **Ex4 : sessions**

Il s'agit de stocker une collection de liens internet dans une variable de session pour l'afficher dans une page **listLinks.jsp** :

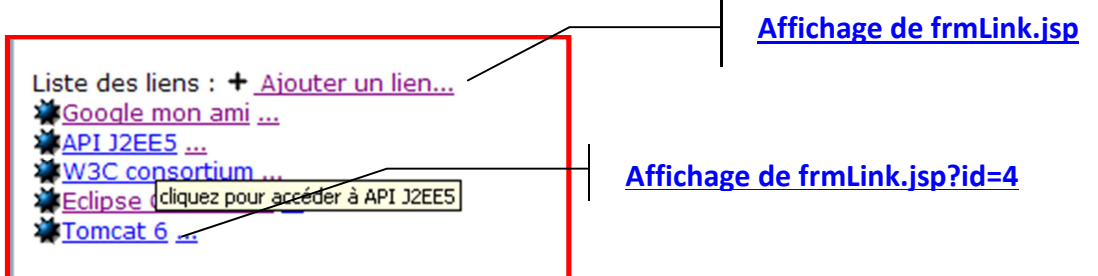

Chaque lien sera une instance de la classe **Link**, classe à créer. Il faudra stocker dans une variable de session une ArrayList de Link.

La liste des liens permet d'accéder à la page d'ajout d'un nouveau lien (**frmLink.jsp**).

Chaque lien est suivi d'un autre lien(les points de suspension) permettant d'accéder à la page de modification du lien, l'index du lien dans la variable de session (ArrayList) est passé dans l'URL par la variable id.

La classe **Link** est à créer dans le package **net.td.metier** :

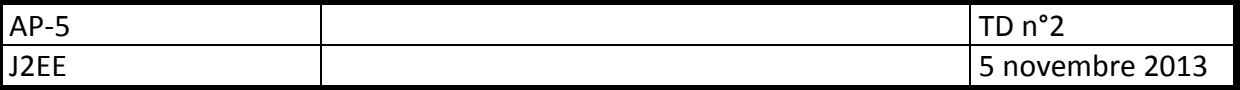

La navigation, La saisie ou la modification des liens sera contrôlée par la seule servlet **Slink**, qui devra vérifier que le lien saisi et validé est conforme à un lien (commence par http:// ou https:// par exemple).

Le lien ne sera ajouté ou modifié que s'il est conforme. Dans le cas contraire, un message sera affiché.

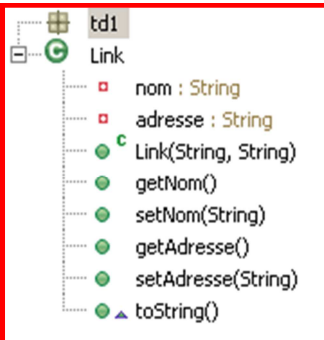

#### **Vues**

Création d'un nouveau lien : **frmLink.jsp** 

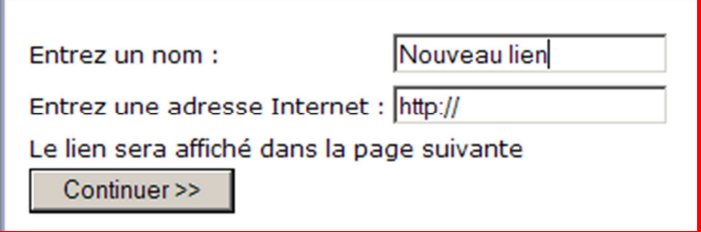

Modification d'un lien existant : **frmLink.jsp?id=2** 

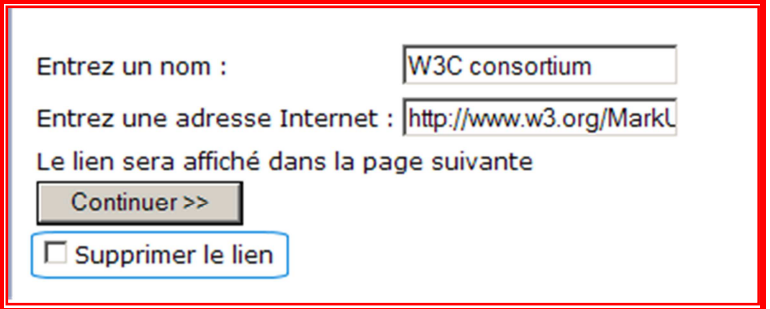

Dans l'ordre, il vous faut :

- Créer la classe métier **Link** ;
- Créer les classes techniques **Gateway** (lien métier/session) et **Gui** (gestion de l'affichage)
- Créer les vues
	- o **frmLink.jsp** : ajout/modification d'un lien ;
	- o **listLinks.jsp** : affichage de la liste des liens
	- o **error.jsp** : page erreur sur ajout de lien
- Créer la servlet de contrôle **SLink**, et associer lui les url en **\*.do**

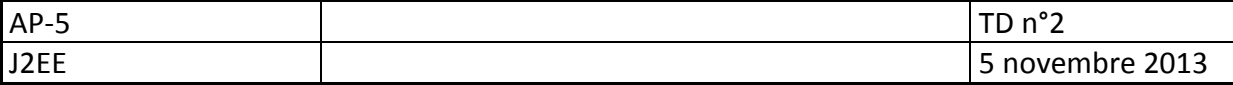

## **Cookies**

### **Utilisation des cookies (Cookie)**

**API** http://docs.oracle.com/javaee/7/api/javax/servlet/http/Cookie.html

**Ex5 :** 

Les cookies permettent de stocker des informations sur le poste client (si celui-ci les accepte), sous forme de texte. Les informations sont limitées et ne doivent en aucun cas être nécessaires au bon fonctionnement de l'application.

Chaque Cookie permet de stocker une chaîne, associée à une clef (comme les maps).

### **Exemple de création :**

Cookie user = **new** Cookie("userName", "Bob"); user.setMaxAge(3600); // en secondes user.setComment("Nom d'utilisateur"); response.addCookie(user);

### **Récupération du tableau de cookies :**

Cookie[] cookies = request.getCookies();

utiliser ensuite cookies[i].getName() ou cookies[i].getValue() pour lire le nom ou la valeur du cookie.

### **Suppression de cookies :**

Pour supprimer un cookie, il suffit d'utiliser la méthode setMaxAge(0) sur un objet Cookie, puis d'envoyer à nouveau le cookie vers le serveur dans la réponse (response.addCookie(cookieToDelete)).

Créer une classe technique **GCookie** munie des méthodes statiques suivantes :

- void add (HttpServletResponse response,String name,String value, int duree)
- String getValue(HttpServletRequest request,String name)
- boolean exists(HttpServletRequest request,String name)
- void delete(HttpServletRequest request ,HttpServletResponse response,String name)

### **Tests de la classe GCookie :**

Dans le projet de l'exercice précédent (liens), nous allons faire en sorte que l'application se souvienne de l'utilisateur (sur toutes les pages du site, mais aussi d'une connexion à l'autre). La page listLinks.jsp sera considérée comme page principale.

Créer la vue : formulaire de connexion (**connexion.html**), la case se souvenir de moi permet de mémoriser les informations de l'utilisateur (son nom) d'une connexion à l'autre, pour qu'il n'ait plus besoin de passer par le formulaire de connexion.

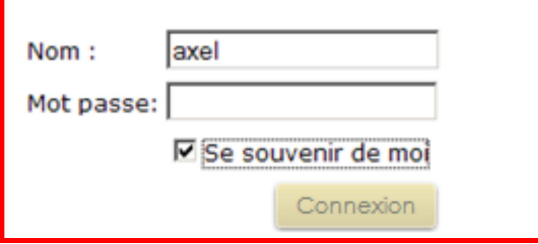

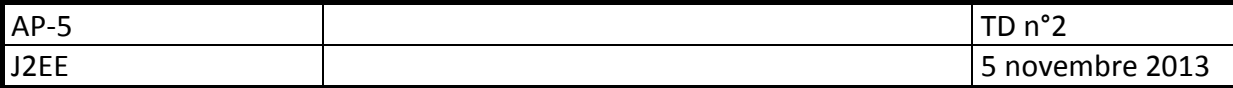

Modifier la Servlet (**SLink**) pour gérer la connexion :

- Traiter les données envoyées par le formulaire (méthode post), si la case « se souvenir de moi » est cochée, un Cookie de nom **userName** doit être créé, stockant le nom de l'utilisateur.
- La servlet redirige ensuite vers la page **de liste des liens (listLinks.jsp)**, qui affiche le nom de l'utilisateur, ainsi qu'un bouton de déconnexion.
- Si l'utilisateur n'a pas validé de formulaire, et qu'il n'y a pas de Cookie userName, **la servlet** affiche le formulaire de connexion.
- Si un Cookie existe, la page de **liste des liens** est affichée, avec le nom de l'utilisateur connecté.
- La servlet doit également permettre l'affichage d'une vue de modification des informations de l'utilisateur, lui permettant de modifier son nom, et la mémorisation de sa connexion (suppression du cookie). (Lien sur la page principale)

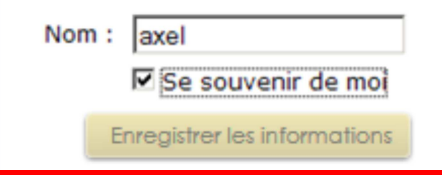

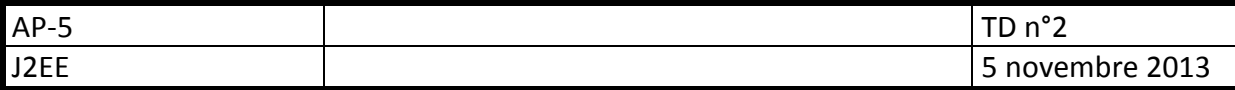

# **Eléments de script JSP**

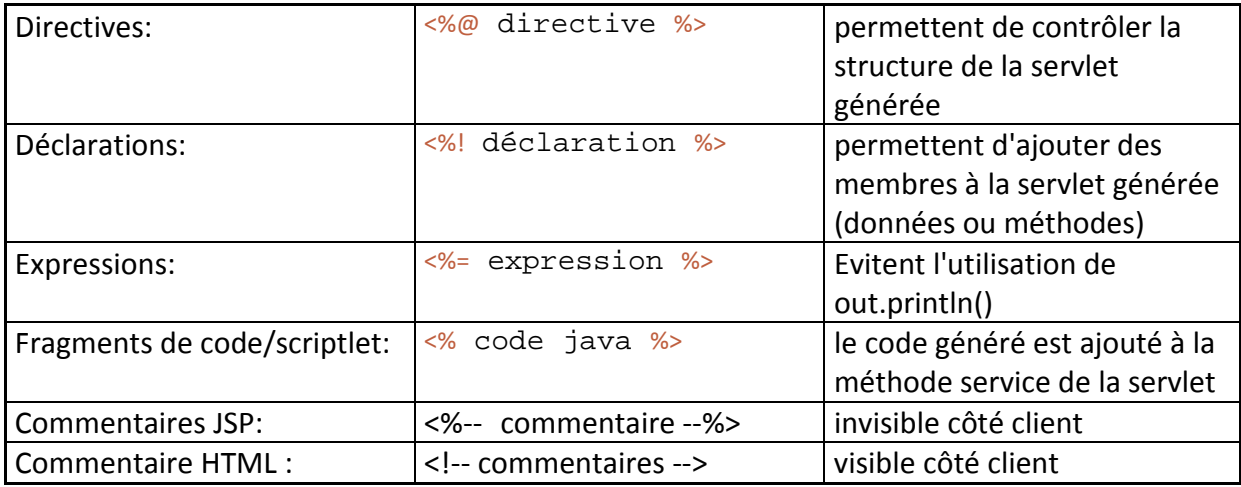

# **Objets implicites (automatiquement déclarés) JSP**

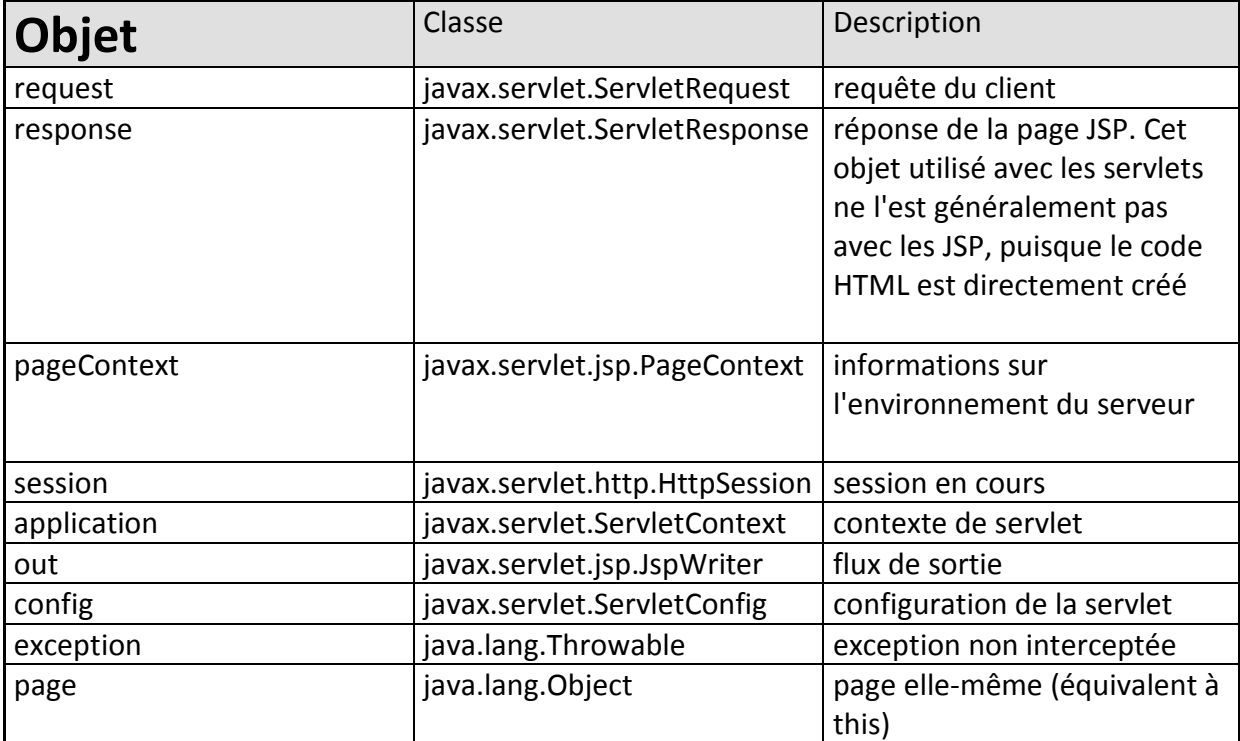

### **Directive page**

Exemple :

<%@ page import="java.util.\*" %>

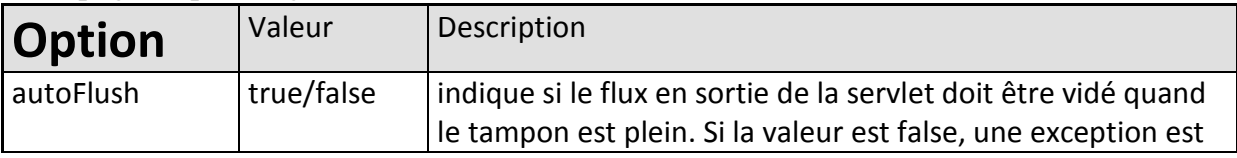

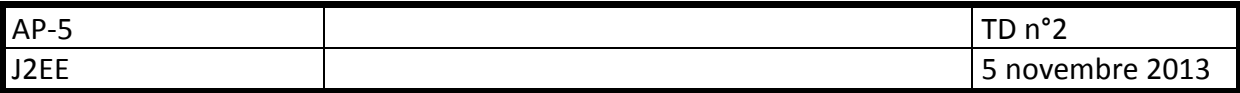

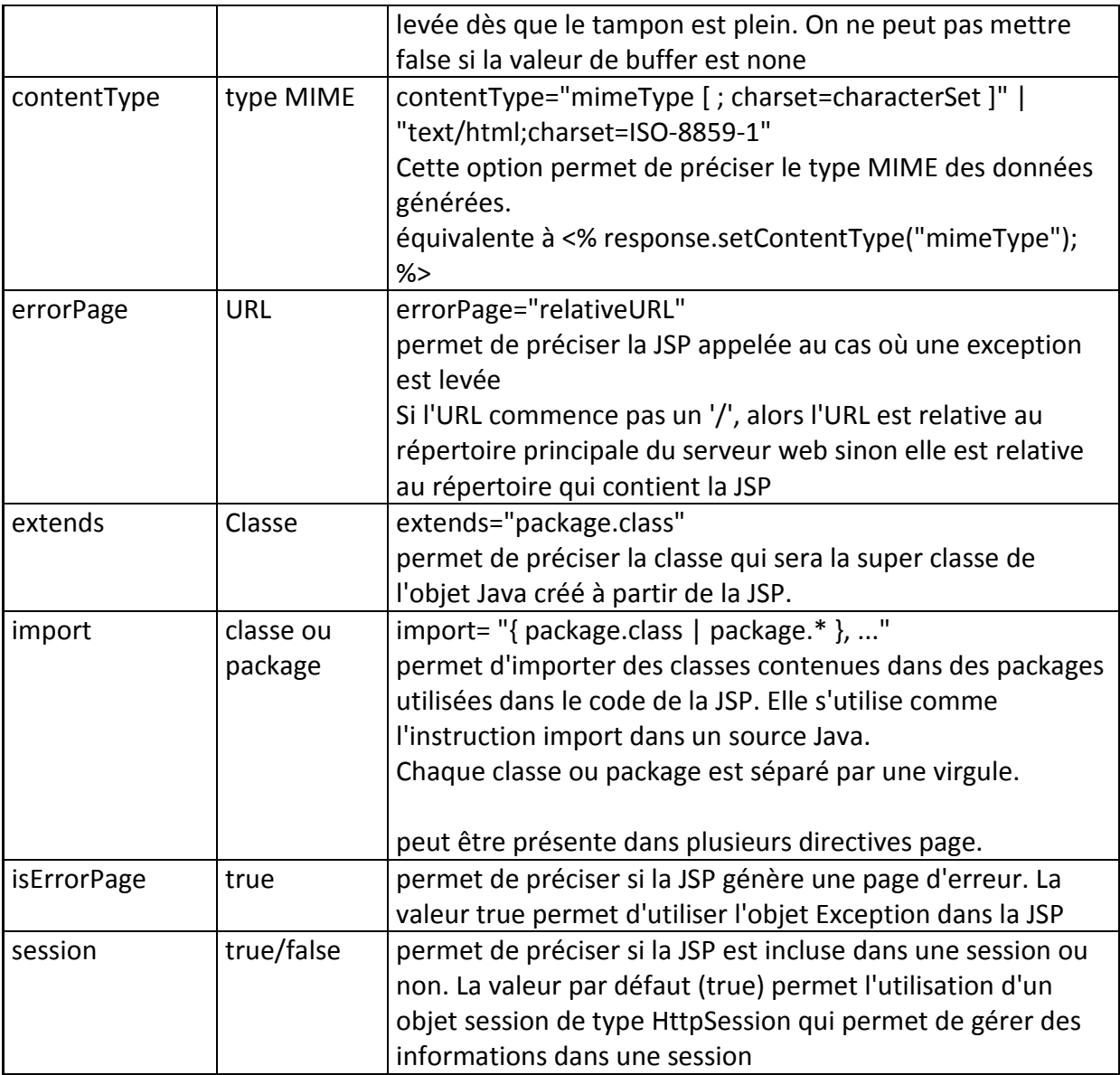